## Using Atla and other EBSCO Databases

EbscoHost is a collection of several databases on various subjects. If you need to locate journal articles for your research, this is where you will begin. This includes the ATLA Religion Database with ATLASerials PLUS (ATLAS PLUS), which is the primary collection of articles, book reviews, and collections of essays in all fields of religion and biblical studies.

Start by selecting EBSCOhost from the database list.

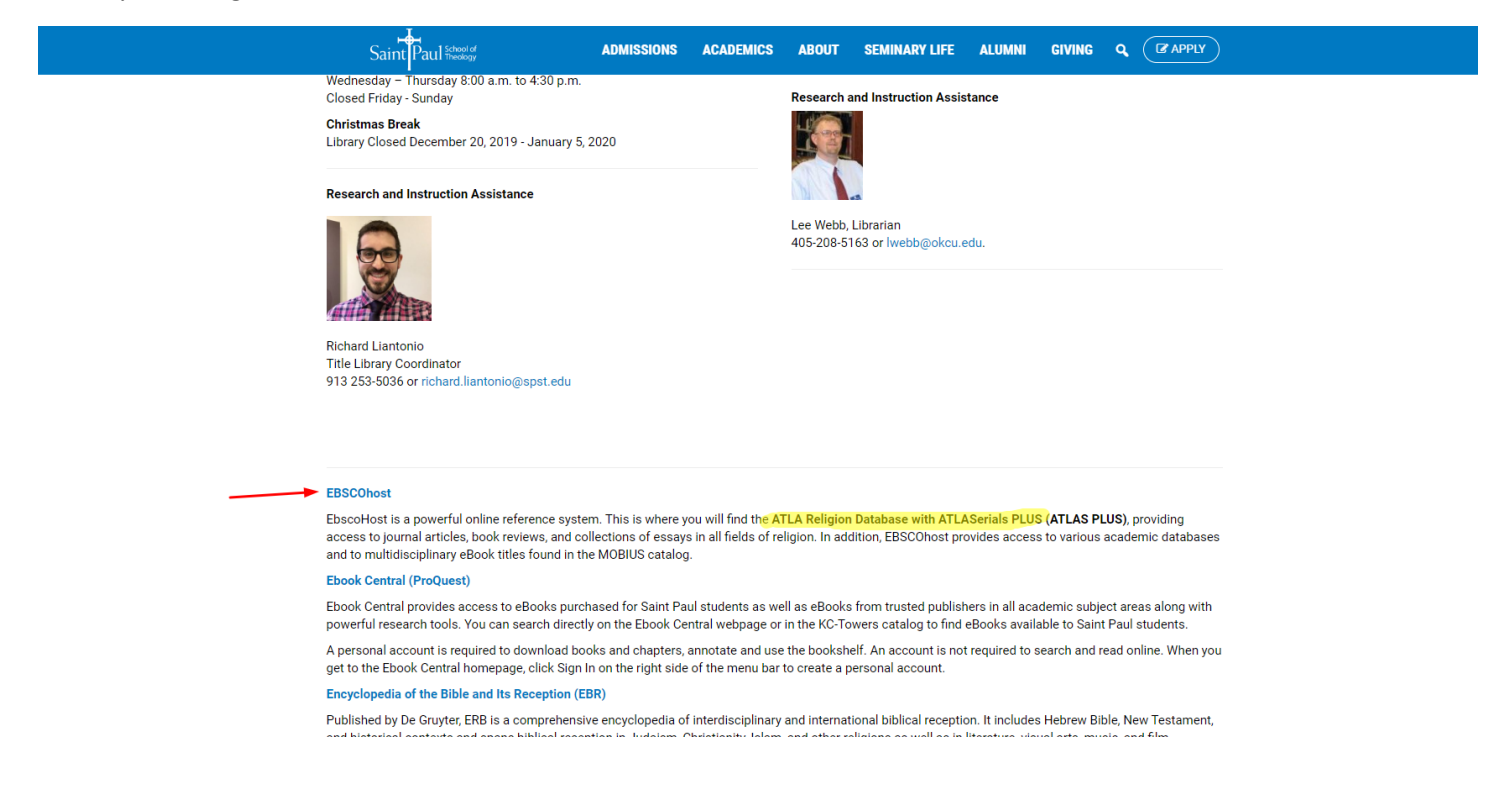

## And again

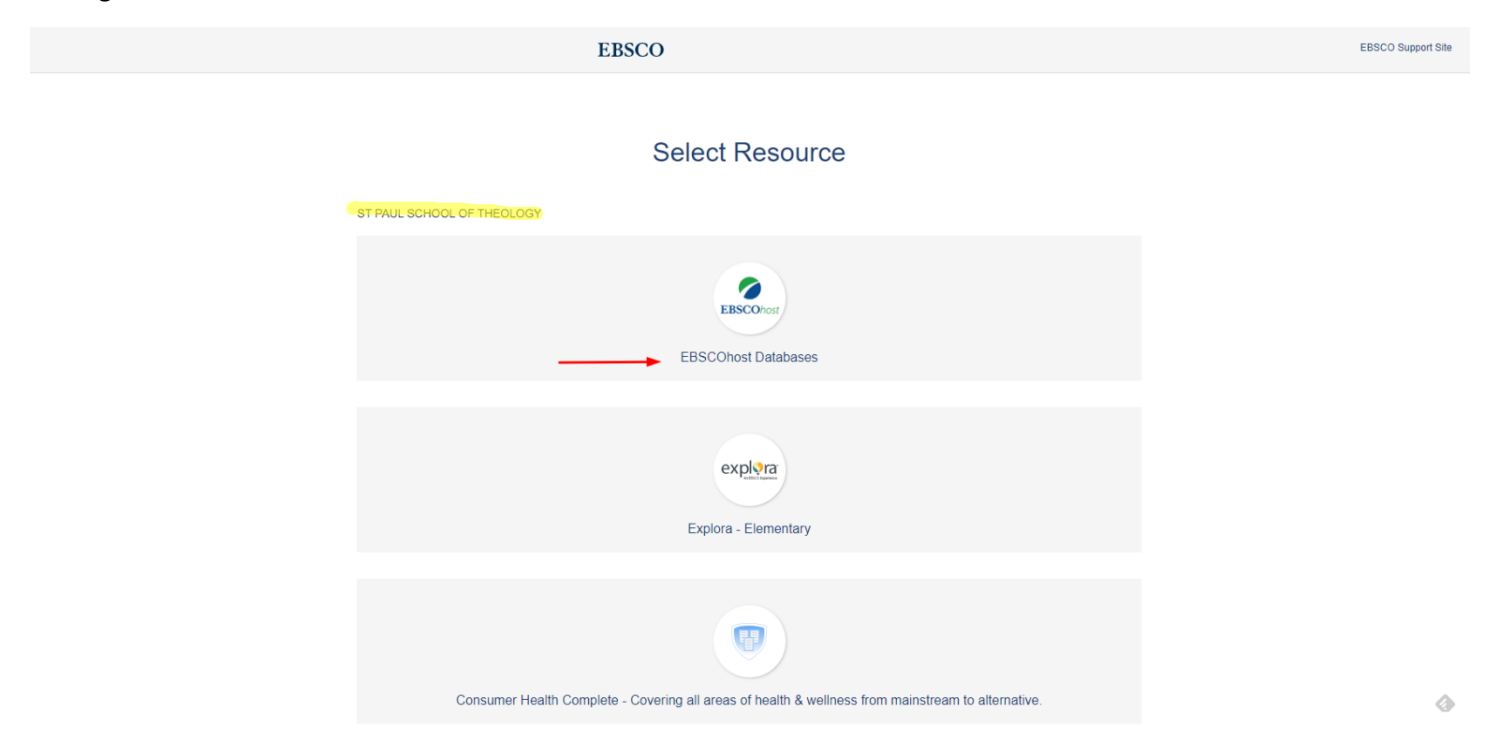

Next you can choose which databases to search. By default, the most commonly used academic databases are selected. The first example uses the entire collection. Further below, we will show an example using only the Atla database.

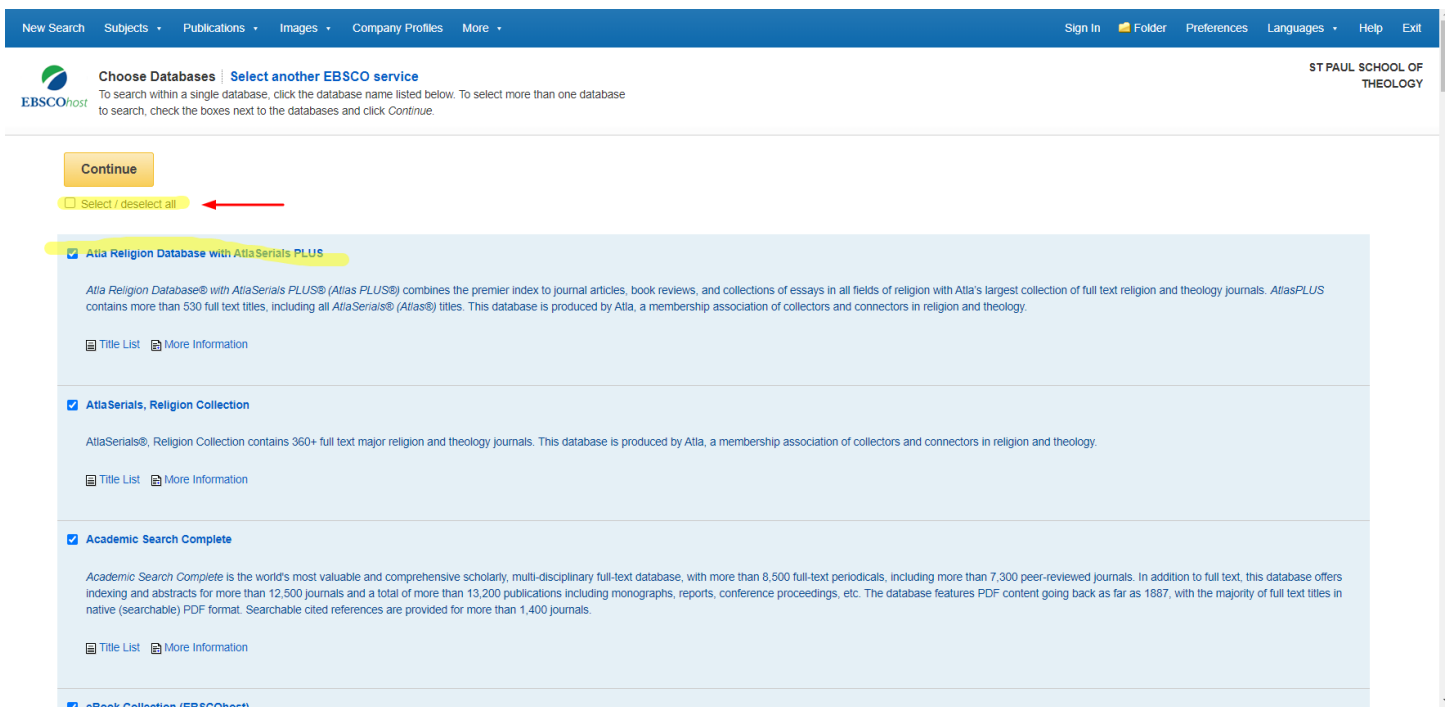

You can change the selection of databases at any time by following the Choose Databases link.

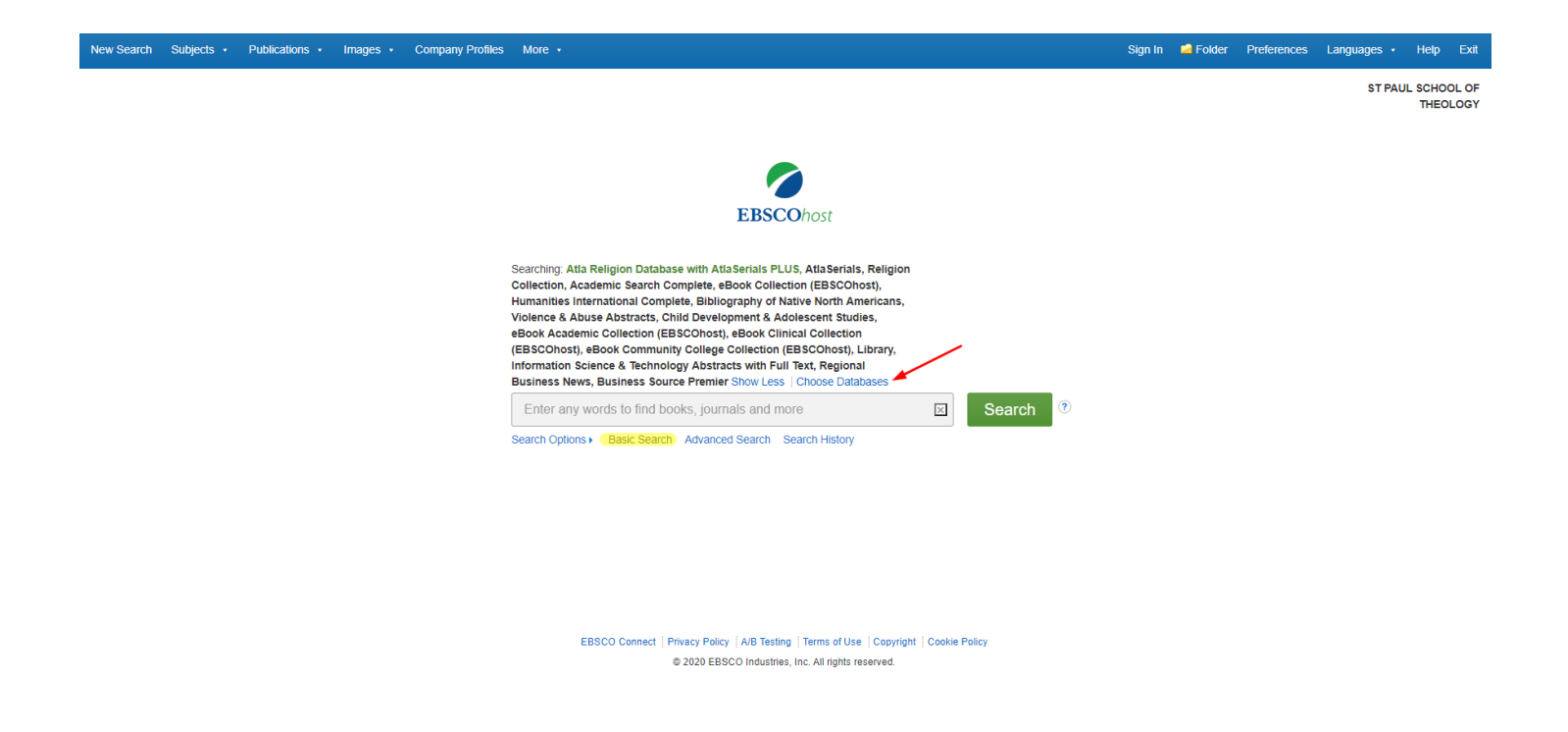

Here are the results of a search. The initial basic search gets a lot of hits, but there are plenty of limiters on the left side to narrow down your results. You can limit your results to Full Text, which means only articles you can read immediately. There are times you will want to do this, but I don't recommend this in your first search, because you might miss an important source if you do. You can also limit your results to Scholarly (Peer Reviewed) Journals, which is recommended if you are doing research for a paper. You can also use the slider to limit your results to a range of dates, such as the past 20 years, etc.

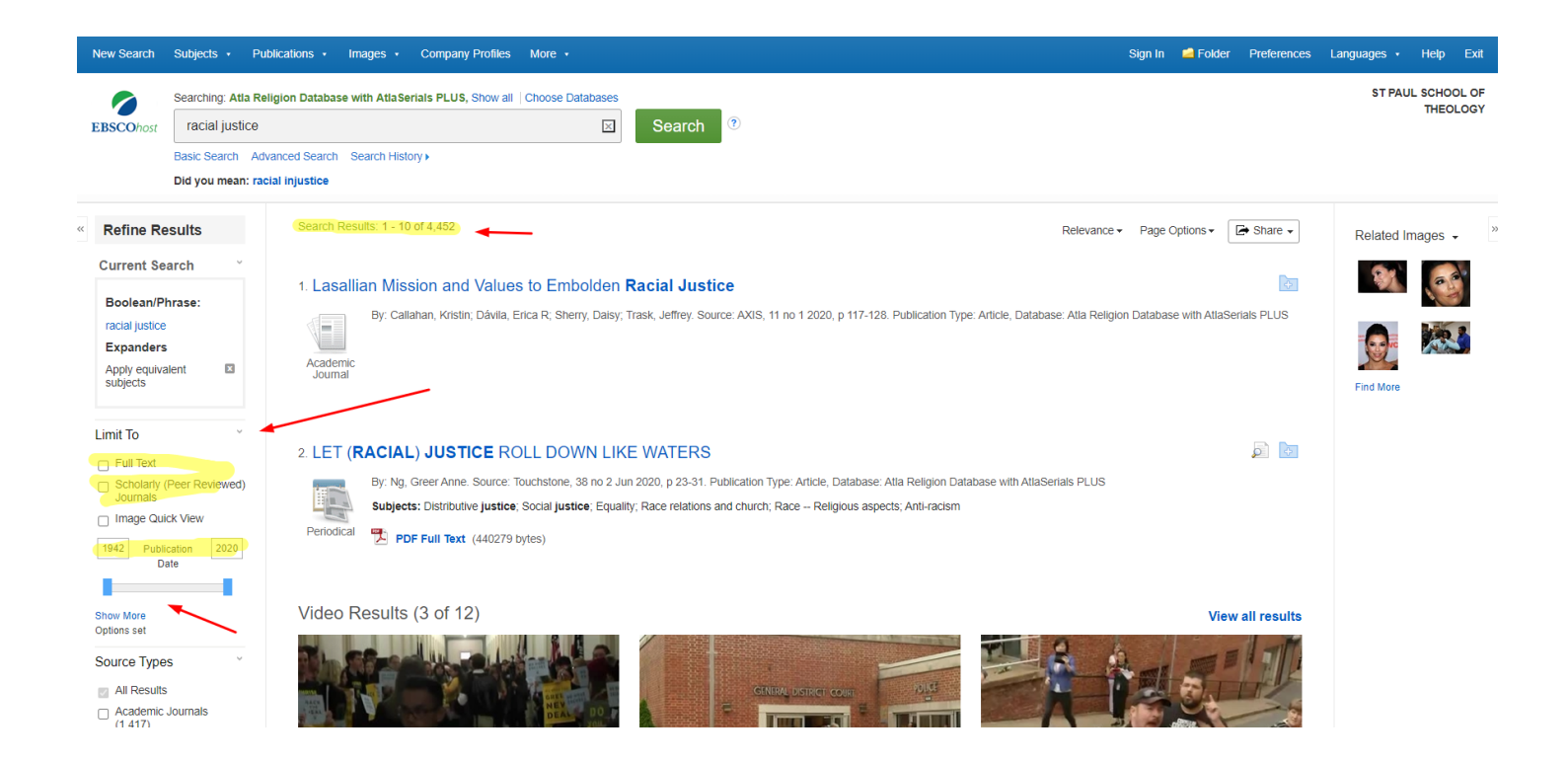

Scrolling down are additional limiters. Each time you check a limiter, the number of results will be reduced.

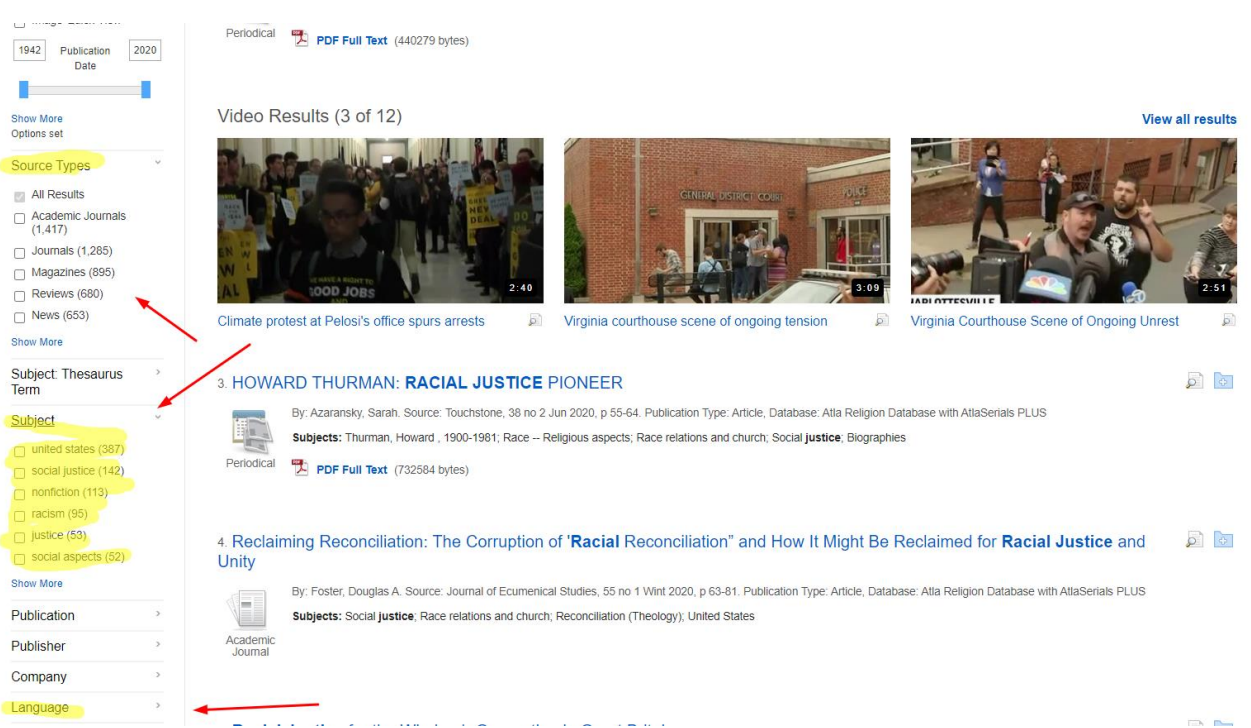

When you click on a title, you can see additional details about the item. You have several options to the right. If the article is full text, you can read it on screen, download it or print it. If the article is not full text, however, don't give up.

You can email the article record to the library and ask us to find a copy for you from another library.

Click the email link.

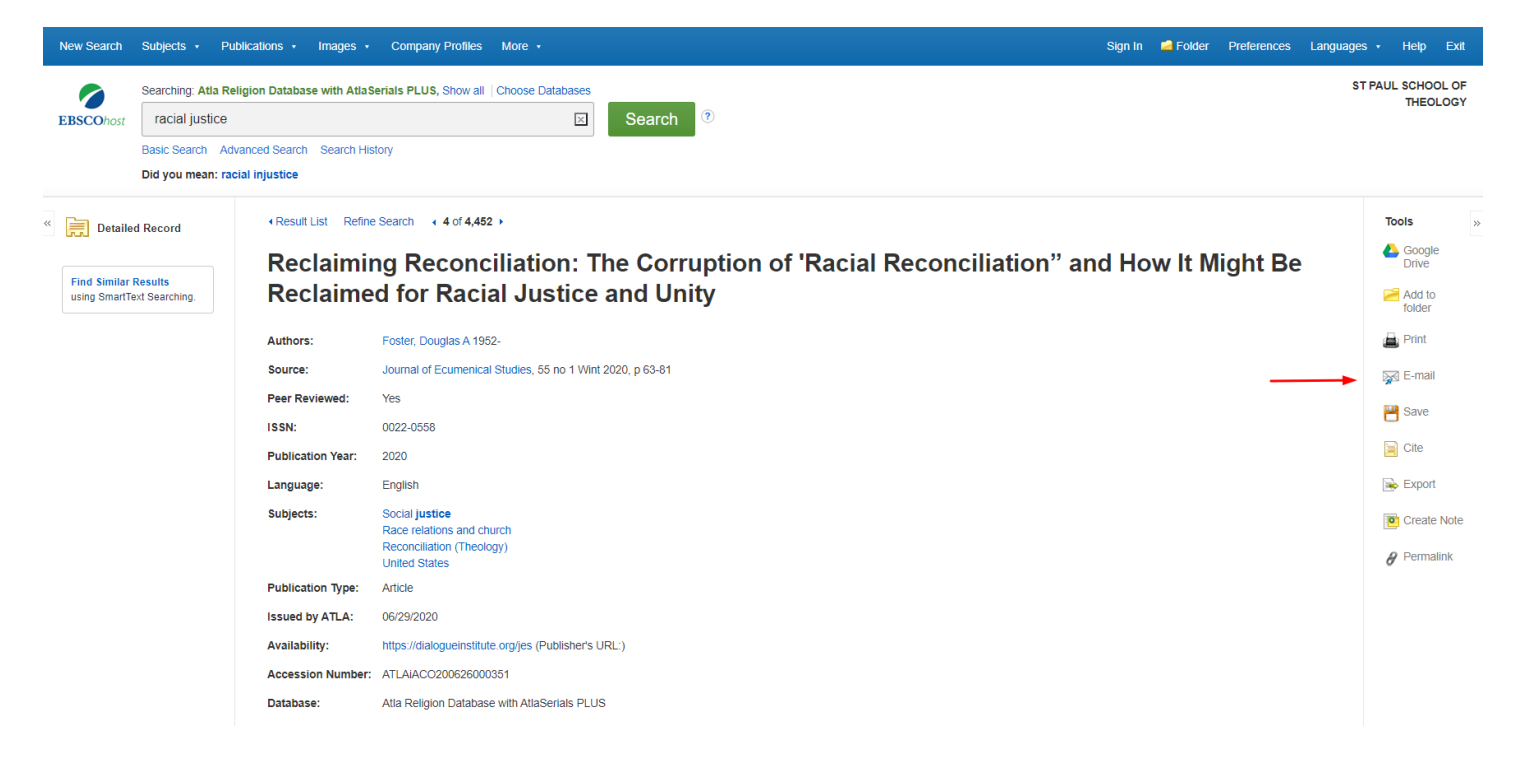

Add your email to the From field, address the email to [splib@spst.edu](mailto:splib@spst.edu) and fill in the rest of the form.

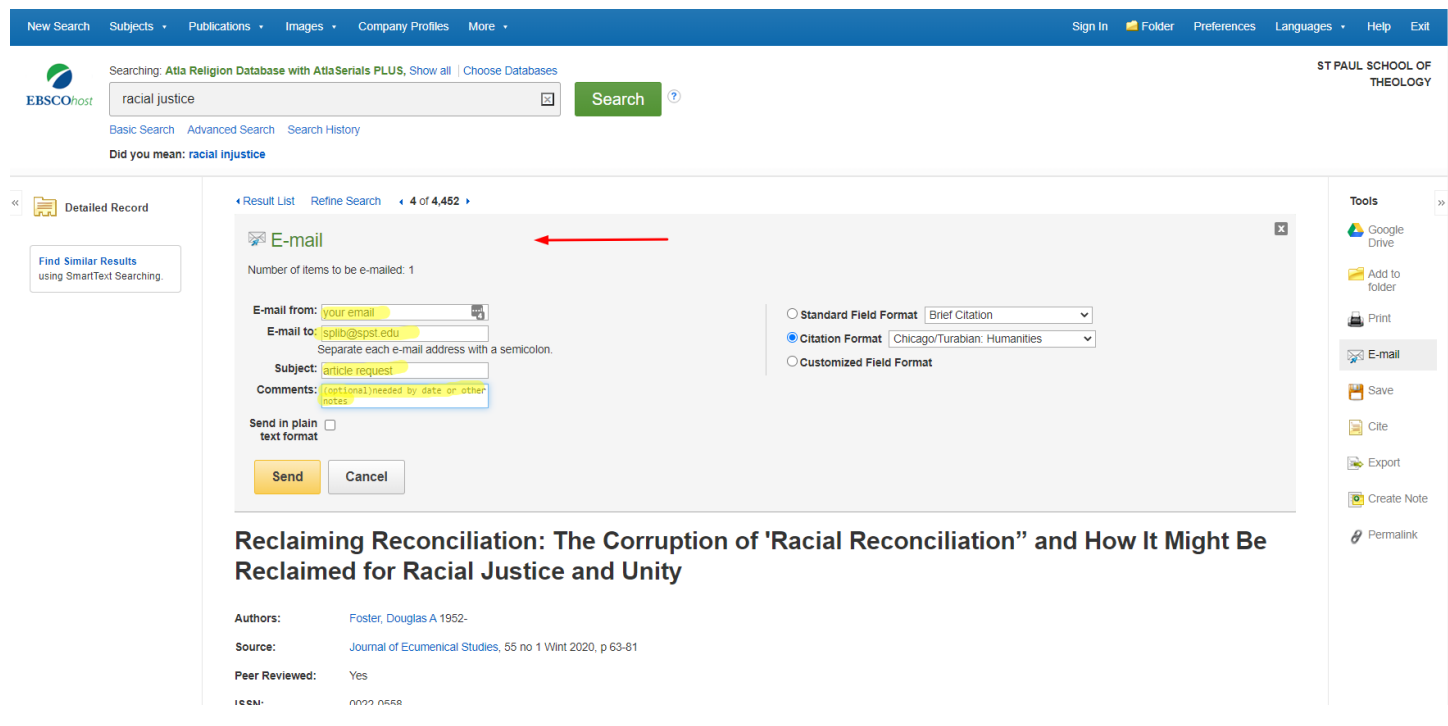

By default, EBSCO searches a wide collection of databases. However, if you are researching scripture, you will want to use a special feature found only in the ATLA database.

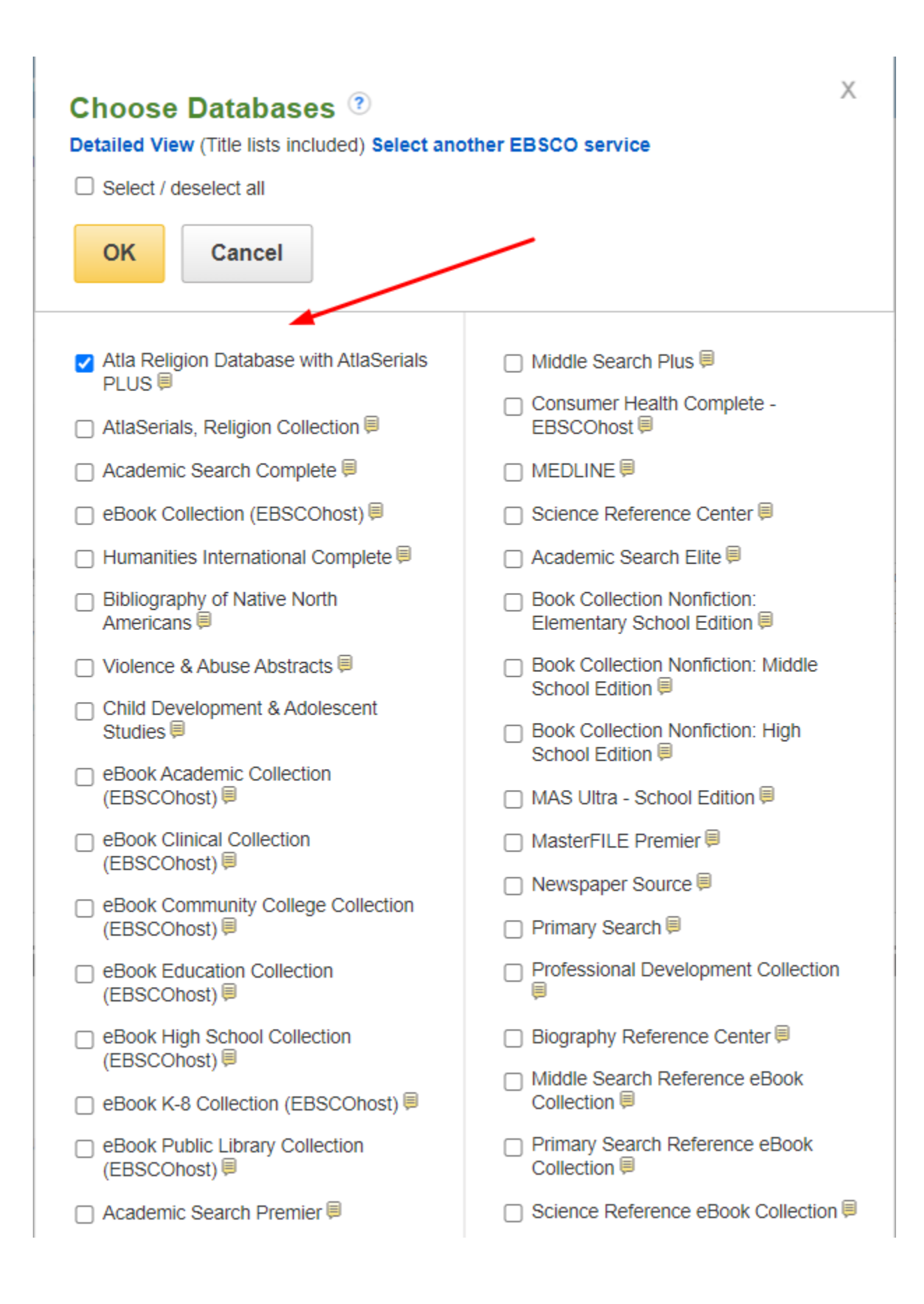

The Scripture Citation index lets you look for articles by scripture passages. You can drill down by book of the bible, chapter and verse.

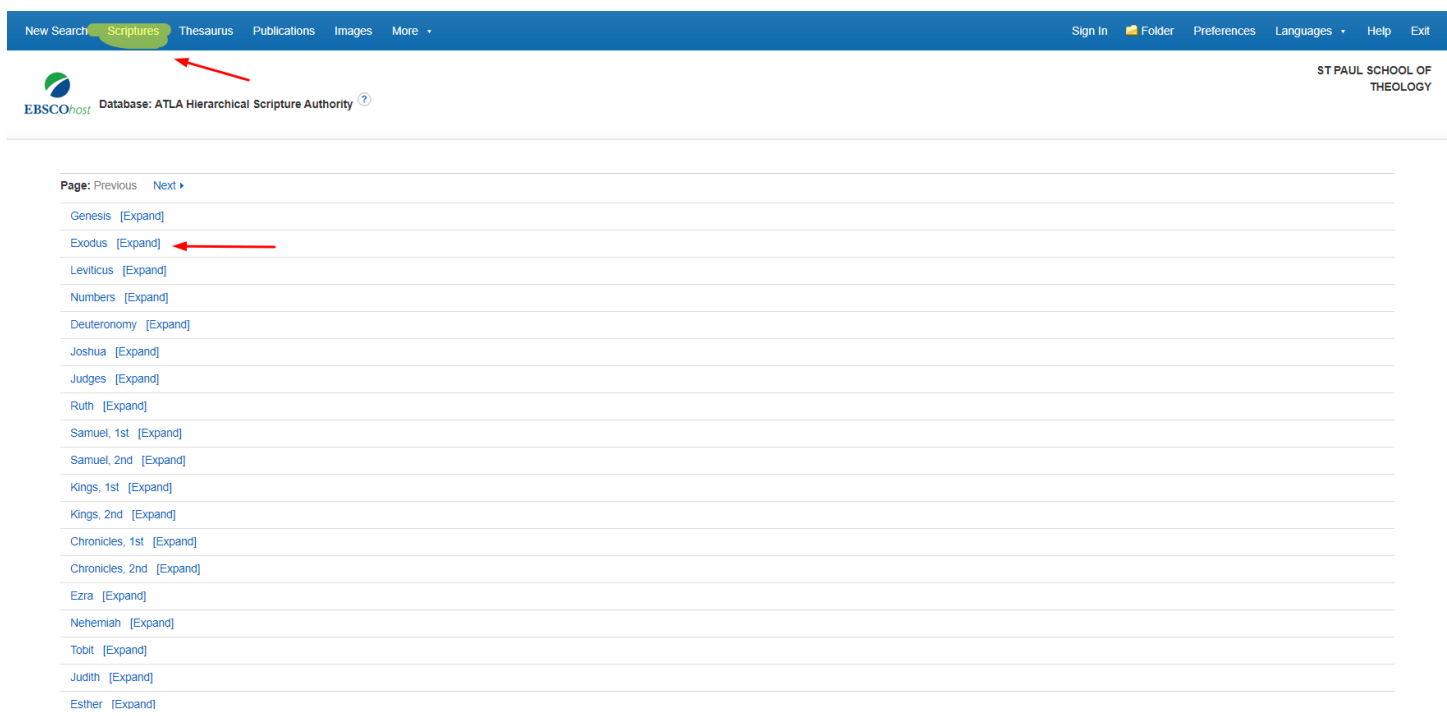

Alternately, you can enter a scripture search in the box in quotes with the prefix SR.

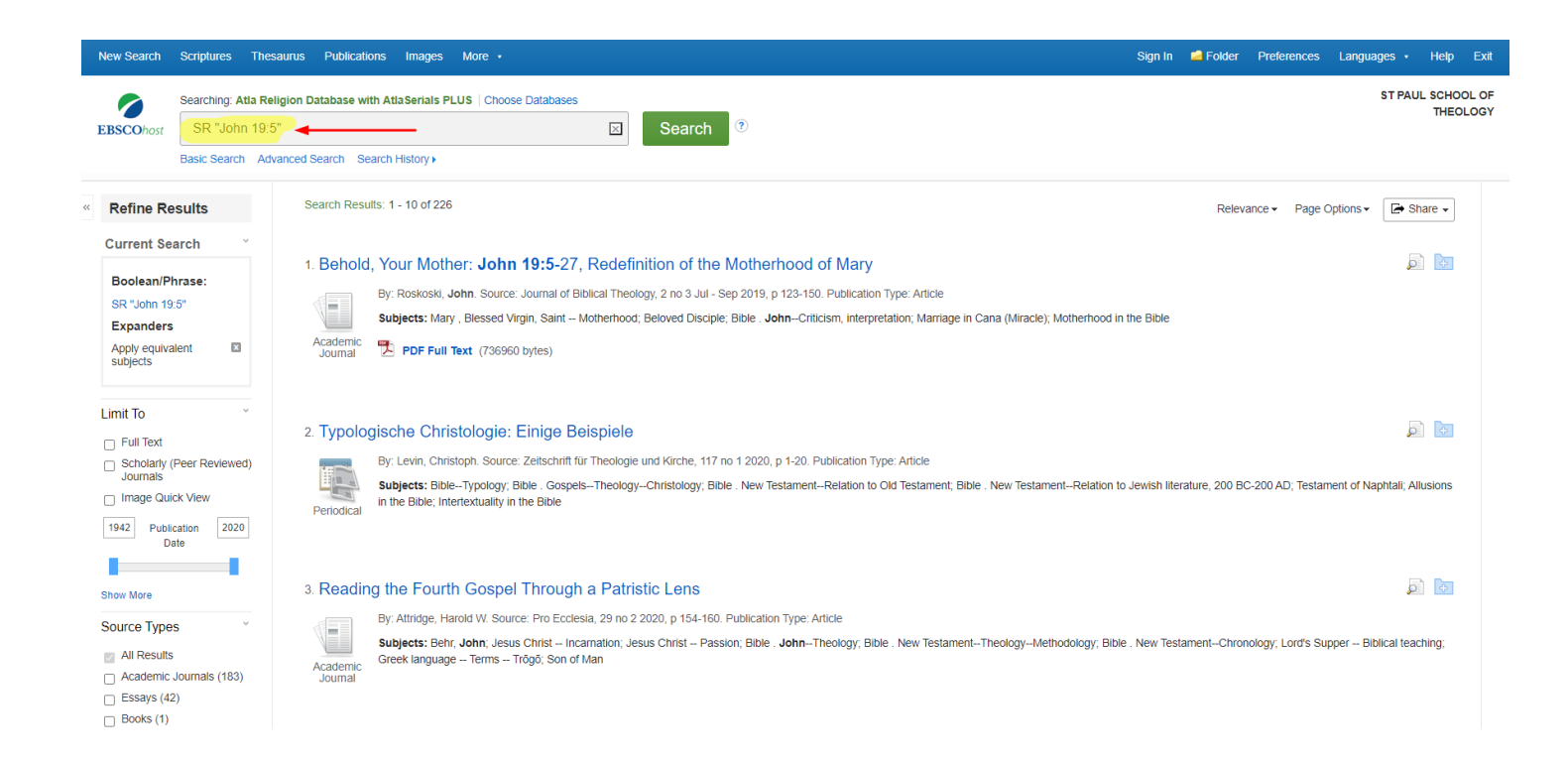

Note that the search is inclusive, meaning that it will find any article if the verse you search is included in the range specified in the article description.

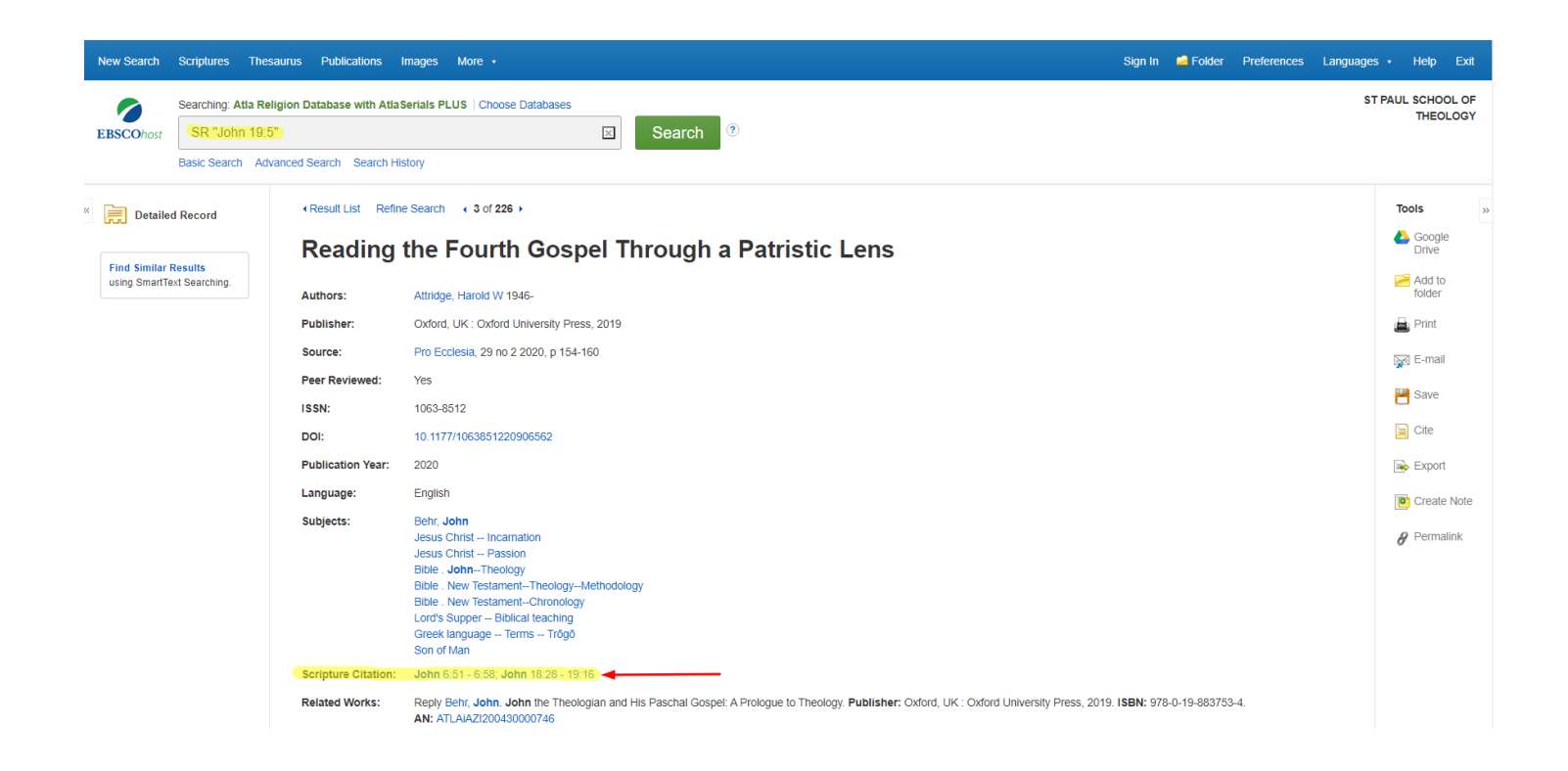

There are additional tutorials for the individual databases and library catalogs mentioned here. Please feel free to contact Lee or Richard for additional information or help:

Richard Liantonio Kansas Library Coordinator Library Room C134 Phone: 913-253-5036 Email: splib@spst.edu

Lee Webb Saint Paul Librarian Dulaney-Browne Library, Room 206 Phone: 405-208-5163 Email: lwebb@okcu.edu